# **Caliope Modul 2: Projekt Baustellenleuchte / Warnbake (Kl. 7 bis 10)**

**Inhalte:** Hinführung an technische Systeme mit Sensoren und Aktoren am Beispiel **Warnbake** / **Baustellenleuchte**, Sicherheitspropädeutik technischer Systeme, Nutzen des Caliope mini …

### **I Hinführung:**

Bestimmt hast Du schon einmal eine der Baustellenleuchten gesehen, die an verschiedenen Stellen im Straßenverkehr eine wichtige Warnfunktion haben. Nicht selten werden sie mit so genannten rot weiß gestreiften Warnbaken kombiniert, um auf die Wegleitung oder die Absperrung, für die eine Warnbake verwendet wird (Kreuzungen, Autobahnen etc.) auffälliger zu machen.

Die folgende Abbildung zeigt eine Auswahl von Baustellenlampen

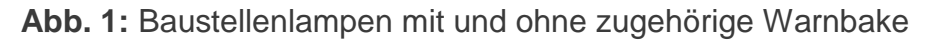

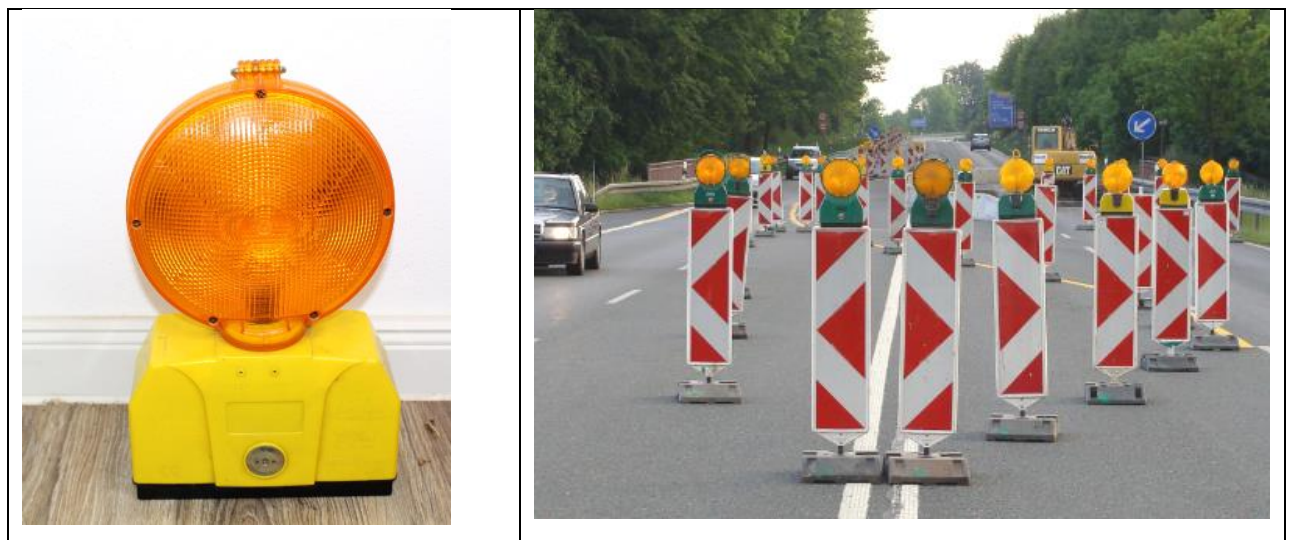

Quelle: https://stock.adobe.com/de/images/warnbake-fur-baustellen/46474408

**Aufgabe 1:** Schau Dir das folgende Video an und beschreibe kurz, wie die Baustellenwarnleuchte funktioniert. Wie kann man sie ein- bzw. ausschalten?

\_\_\_\_\_\_\_\_\_\_\_\_\_\_\_\_\_\_\_\_\_\_\_\_\_\_\_\_\_\_\_\_\_\_\_\_\_\_\_\_\_\_\_\_\_\_\_\_\_\_\_\_\_\_\_\_\_\_

\_\_\_\_\_\_\_\_\_\_\_\_\_\_\_\_\_\_\_\_\_\_\_\_\_\_\_\_\_\_\_\_\_\_\_\_\_\_\_\_\_\_\_\_\_\_\_\_\_\_\_\_\_\_\_\_\_\_

\_\_\_\_\_\_\_\_\_\_\_\_\_\_\_\_\_\_\_\_\_\_\_\_\_\_\_\_\_\_\_\_\_\_\_\_\_\_\_\_\_\_\_\_\_\_\_\_\_\_\_\_\_\_\_\_\_\_

\_\_\_\_\_\_\_\_\_\_\_\_\_\_\_\_\_\_\_\_\_\_\_\_\_\_\_\_\_\_\_\_\_\_\_\_\_\_\_\_\_\_\_\_\_\_\_\_\_\_\_\_\_\_\_\_\_\_

\_\_\_\_\_\_\_\_\_\_\_\_\_\_\_\_\_\_\_\_\_\_\_\_\_\_\_\_\_\_\_\_\_\_\_\_\_\_\_\_\_\_\_\_\_\_\_\_\_\_\_\_\_\_\_\_\_\_

**[https://www.youtube.com/watch?v=l\\_72HJ10hUI](https://www.youtube.com/watch?v=l_72HJ10hUI)**

# **Lösung:**

Dir ist aufgefallen, dass die Warnlampe mit Batterien funktioniert und zwei kleine Löcher besitzt. Folgende Möglichkeiten sind gegeben:

**Dauerlicht einschalten:** Wenn aus -> Einmaliger Druck auf Taste im linken Loch (Kontaktknopf **blau**)

**Dauerlicht ausschalten:** Wenn ein -> Einmaliger Druck auf Taste im linken Loch (Kontaktknopf **blau**)

**Dauerblinklicht einschalten:** Wenn Dauerlicht an oder Lampe aus -> Einmaliger Druck auf Taste im rechten Loch (Kontaktknopf **rot**)

**Dauerlicht ausschalten:** Wenn Blinkfunktion an -> Einmaliger Druck auf Taste im rechten Loch (Kontaktknopf **rot**).

**II Vertiefung:** Entwicklung eines Systems zur Steuerung einer Baustellenleuchte

Um dieses nicht ganz einfache Problem mit dem Caliope zu lösen, empfiehlt es sich, mit der Prgrammierumgebung \* 2 von OpenRoberta Lab zu arbeiten (siehe Abb. 2) und zunächst ein *Zustandsmodell* zu erstellen. Was das ist, erfährst Du auf folgender Webseite:

[https://www.memoone.de/1.%20%20Unterstufe/2.%20%20Klasse%206/3.%20%20Z](https://www.memoone.de/1.%20%20Unterstufe/2.%20%20Klasse%206/3.%20%20Zustandsmodellierung%20mit%20dem%20Calliope) [ustandsmodellierung%20mit%20dem%20Calliope](https://www.memoone.de/1.%20%20Unterstufe/2.%20%20Klasse%206/3.%20%20Zustandsmodellierung%20mit%20dem%20Calliope)

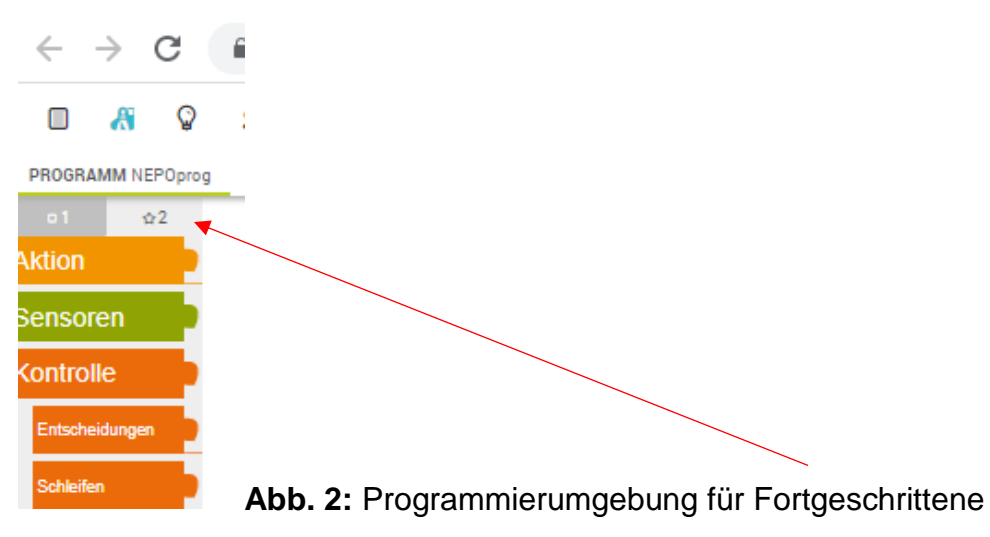

# **Aufgabe 2**

- a) Tausche dich mit dem Nachbarn über den Aufbau von Zustandsmodellen aus.
- b) Programmiert das Beispiel auf der genannten Webseite nach.
- c) Entwerft gemeinsam ein **Zustandsmodell** für die Schaltung der Baustellenleuchte (**Tipp:** Arbeitet mit Zuständen 0 bis 2).

#### **Hilfestellung:**

Um die Zustände des Systems speichern zu können, nutzen wir so genannte Variablen. Sie ermöglichen es, bestimmte Werte zu speichern. Du kannst Dir eine Variable wie ein Gefäß vorstellen, das einen Bezeichner trägt und in das Du veränderbare Werte eintragen kannst (siehe Abb. 3).

Durch Drücken auf das + - Zeichen bei Start kannst Du beliebig viele Variablen erstellen.

Die folgenden Elemente benötigst Du in jedem Fall, um das System zu entwicklen.

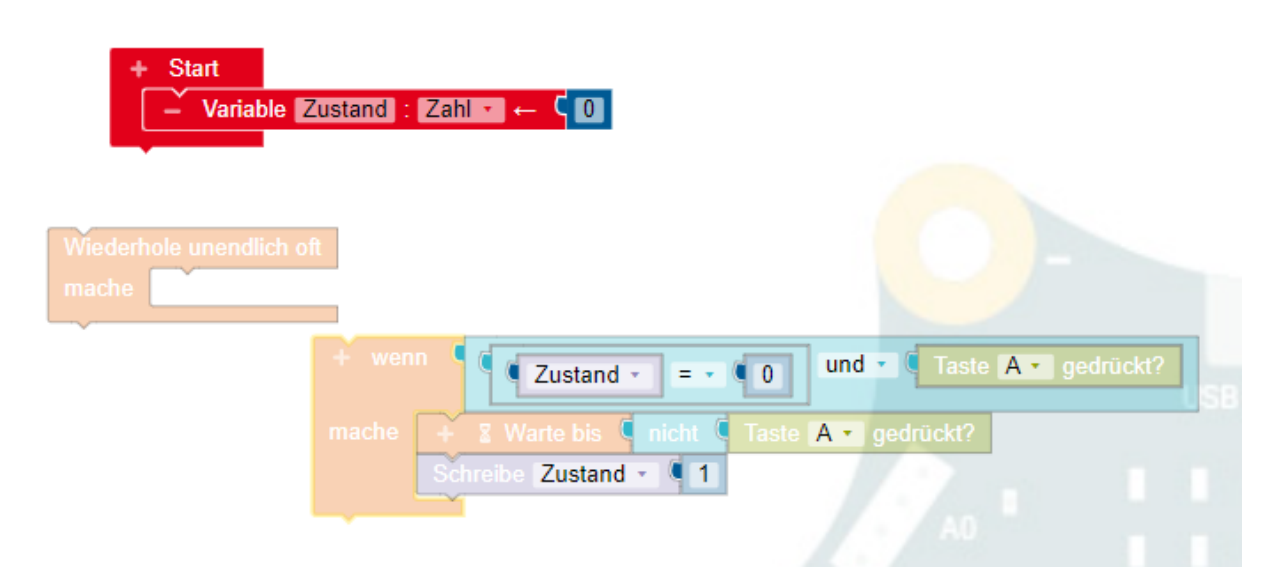

### **Abb. 3:** Nötige Variable und Zustandsübergänge

Überlege Dir nun, wie Du die weiteren Zustandsübergänge Deines Zustandsmodells in Dein Programm einbinden kannst. Teste jeweils mit der Simulationsfunktion auf OpenRoberta Lab.

Die Anweisung "Schreibe Zustand" benötigt das Programm eigentlich nicht. Sie hilft Dir aber nachzuvollziehen, wie die Zustandsübergänge stattfinden.

**Viel Erfolg bei dem Projekt!**

**Lösung für das Gesamtsystem:**

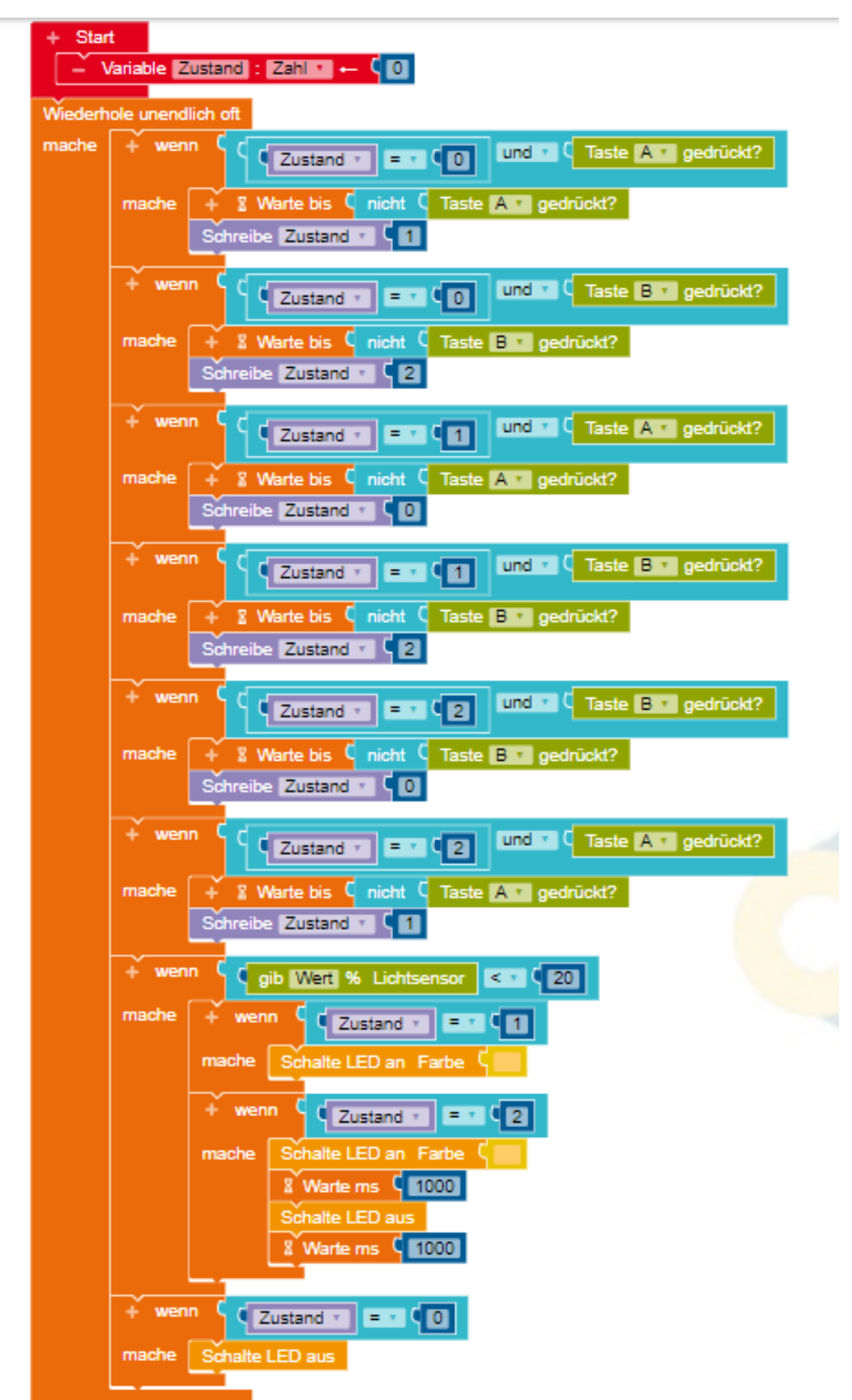